## **Boletim Técnico**

## **Permitir Tarifas com Componentes de Desconto Progressivo por Quantidade e Valor**

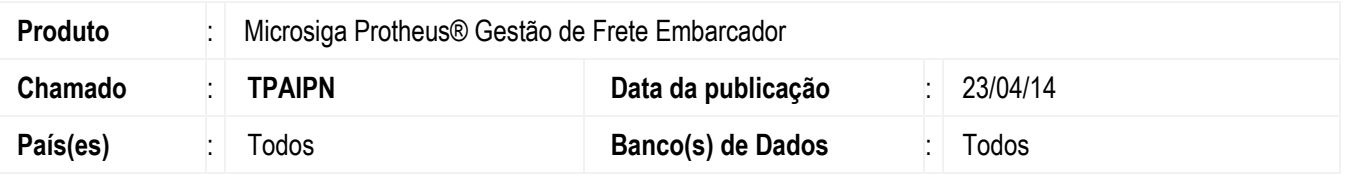

Implementada a melhoria para permitir o cadastro de tarifas com componentes de desconto progressivo por quantidade e valor. Antes dessa alteração, era possível criar componentes de frete pelo valor da carga excedente do valor cadastrado na tabela de frete, porém era desconsiderado o valor extra negativo.

## **Procedimento para Utilização**

- 1. Em **Gestão de Frete Embarcador** (**SIGAGFE**) acesse > **Atualizações** > **Movimentação** > **Tabelas de Frete** > **Tabelas de Frete**.
- 2. Cadastre uma tabela de frete com uma negociação que possua uma tarifa com um componente de frete que calcule sobre o valor carga.
- 3. Informe um valor diferente de zero nos campos **Valor Limite** e **% Normal**.
- 4. Informe o campo **% Extra** com um valor menor que zero.
- 5. No campo **Calcular Excedente**, selecione opção **Total**.
- 6. Em **Atualizações** > **Movimentação** > **Expedição\Recebim** > **Documentos de Carga**.
- 7. Inclua um documento de carga no qual o valor total dos itens seja maior que o **Valor Limite** da tabela de frete anteriormente alterada ou criada.
- 8. Em **Atualizações** > **Movimentação** > **Expedição\Recebim** > **Romaneios de Carga**.
- 9. Inclua um romaneio de carga e vincule o documento de carga no passo anterior ao romaneio.
- 10. Com o romaneio posicionado, em **Ações Relacionadas**, selecione a opção **Calcular**.
- 11. Depois de efetuado o cálculo, selecione um item na lista apresentada e clique em **Vis. Cálc**. Será apresentada a tela do cálculo. Na aba **Componentes**, verifique se existe o componente informado na tarifa e que o valor esteja negativo.

1

## **Informações Técnicas**

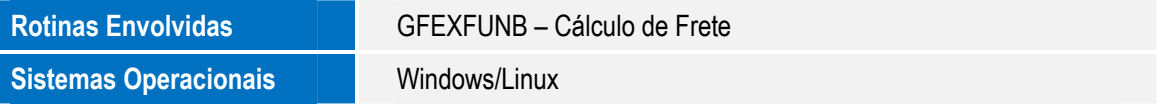

.<br>ම